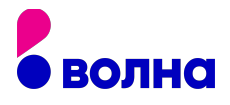

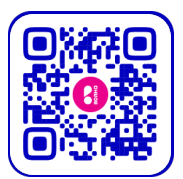

## НАСТРОЙКИ ИНТЕРНЕТА В СМАРТФОНЕ

#### Как настроить интернет на Android:

Перейдите в настройки телефона, далее в меню настроек найдите строку поиска и введите запрос: «Точки доступа»

Либо вручную перейдите в раздел «Мобильные сети», затем «Точка доступа (APN)» или же просто «APN»

В правом верхнем углу найдите меню и выберите - «Добавить» или «Создать». Для некоторых устройств: «Настройки» -> «SIM-карты и мобильные сети» -> необходимо выбрать сим-карту VOLNA -> «Точки доступа (APN)» - «+ Новая точка доступа»

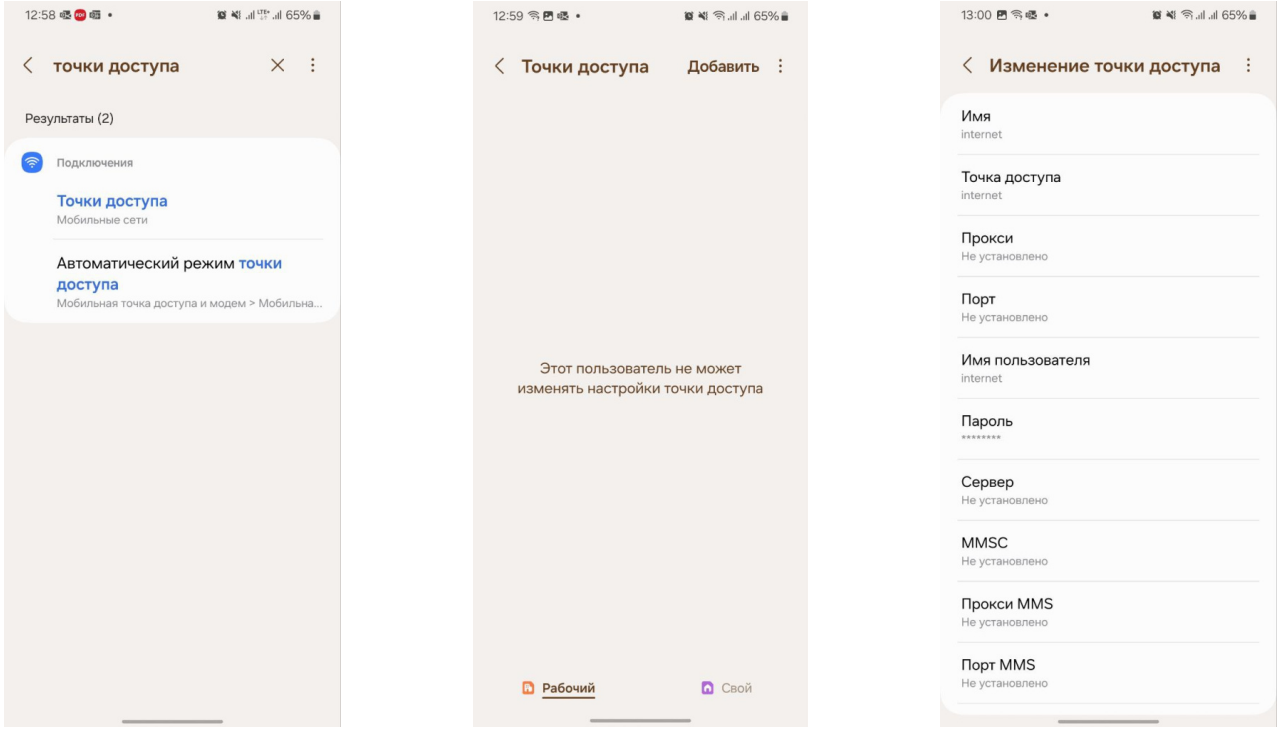

В появившемся окне с параметрами точки доступа необходимо прописать следующие значения:

#### Имя: internet

## Точка доступа (APN): internet

#### Имя пользователя: internet

#### Пароль: internet

Тип аутентификации (тип проверки подлинности сети): РАР/ СНАР

Тип APN: default (Заполняется только в том случае, если есть выпадающие строки с вариантами для выбора. В случае, если открывается клавиатура для ручного ввода оставляете поле пустым)

Нажмите «Сохранить точку доступа». В предыдущем меню включите сотовые данные, если после этого интернет сразу не заработает, то рекомендуем перезагрузить устройство или установить режим полета на 10 секунд.

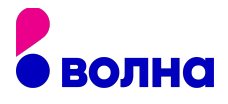

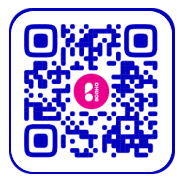

# Настройки интернета в смартфоне

## Как настроить интернет на IOS:

Перейдите в настройки телефона, далее «Сотовая связь» -> «Сотовая сеть передачи данных»:

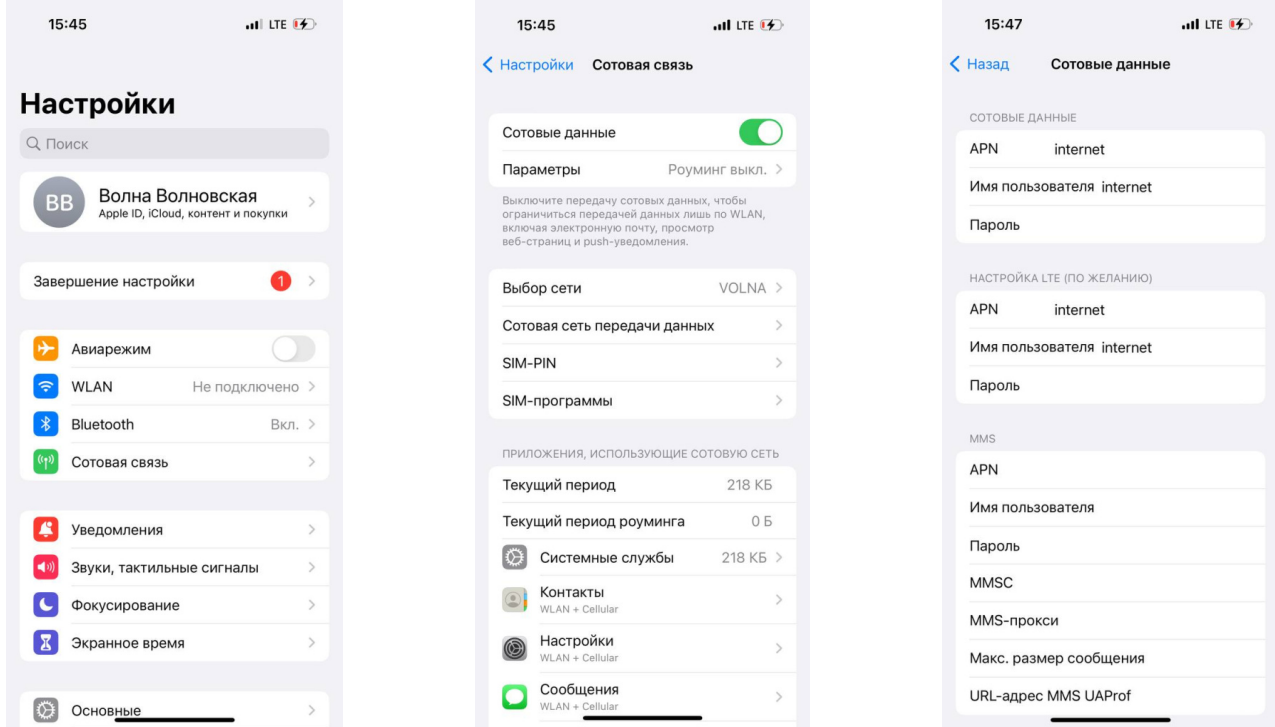

Пропишите следующие значения в пунктах «Сотовые данные», «Настройки LTE (По желанию)» и «Режим модема» (если требуется раздача интернета на другие устройства):

#### APN: internet

Имя пользователя: internet Пароль: internet

В предыдущем меню включите «Сотовые данные», мобильный интернет должен сразу заработать.